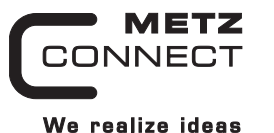

C | Logline

# **Digitales Eingangsmodul BMT-DI10**

**1108811319**

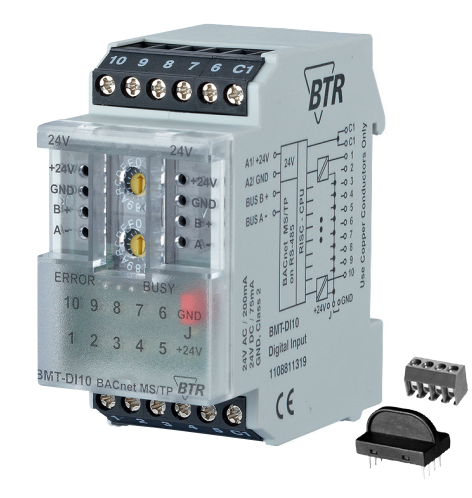

## **1. Beschreibung**

Das BACnet MS/TP Modul mit 10 digitalen Eingängen wurde für dezentrale Schaltaufgaben entwickelt. Es ist geeignet zur Erfassung von potentialfreien Schalterzuständen, z. B. elektrische Endlagenschalter an Lüftungsklappen oder Hilfskontakte bei Leistungsschützen. Die Eingänge können als Kontakt- bzw. Spannungseingänge betrieben werden. Über einen BACnet-Client können die Eingänge über Standard-Objekte abgefragt werden. Die Adressierung des Moduls und die Einstellung der Baudrate erfolgt über zwei Adressschalter auf der Frontseite.

Geeignet zur dezentralen Montage auf Tragschiene TH35 nach IEC 60715 in Elektroverteilern.

## **2. Wichtige Hinweise**

## **Konformitätserklärung**

Das Gerät wurde nach den geltenden Normen geprüft. Die Konformität wurde nachgewiesen. Die Konformitätserklärung ist beim Hersteller METZ CONNECT GmbH abrufbar.

#### **Hinweise zur Gerätebeschreibung**

Die Beschreibung enthält Hinweise zum Einsatz und zur Montage des Geräts. Sollten Fragen auftreten, die nicht mit Hilfe dieser Anleitung geklärt werden können, sind weitere Informationen beim Lieferanten oder Hersteller einzuholen.

Die angegebenen Vorschriften/Richtlinien zur Installation und Montage gelten für die Bundesrepublik Deutschland. Beim Einsatz des Geräts im Ausland sind die nationalen Vorschriften in Eigenverantwortung des Anlagenbauers oder des Betreibers einzuhalten.

#### **Sicherheitshinweise**

7622/899299-02

7622/899299-

CO.

Für die Montage und den Einsatz des Geräts sind die jeweils gültigen Arbeitsschutz-, Unfallverhütungs- und VDE-Vorschriften einzuhalten.

Facharbeiter oder Installateure werden darauf hingewiesen, dass sie sich vor der Installation oder Wartung der Geräte vorschriftsmäßig entladen müssen.

Montage- und Installationsarbeiten an den Geräten dürfen grundsätzlich nur durch qualifiziertes Fachpersonal durchgeführt werden, siehe Abschnitt "qualifiziertes Fachpersonal".

Jede Person, die das Gerät einsetzt, muss die Beschreibungen dieser Anleitung gelesen und verstanden haben.

#### **Warnung vor gefährlicher elektrischer Spannung** Gefahr

bedeutet, dass bei Nichtbeachtung Lebensgefahr besteht, schwere Körperverletzungen oder erhebliche Sachschäden /4` auftreten können.

#### **Qualifiziertes Fachpersonal**

Qualifiziertes Fachpersonal im Sinne dieser Anleitung sind Personen, die mit den beschriebenen Geräten vertraut sind und über eine ihrer Tätigkeit entsprechenden Qualifikation verfügen.

Hierzu gehören zum Beispiel:

- Berechtigung zum Anschluss des Geräts gemäß den VDE-Bestimmungen und den örtlichen EVU-Vorschriften sowie Berechtigung zum Ein-, Aus- und Freischalten des Geräts unter Berücksichtigung der innerbetrieblichen Vorschriften;
- Kenntnis der Unfallverhütungsvorschriften;
- Kenntnisse über den Einsatz und Gebrauch des Geräts innerhalb des Anlagensystems usw.

## **3. Technische Daten**

## **BACnet-Schnittstelle**

Übertragungsrate 9600 ... 115200 Bd (Werkseinstellung 9600 Bd)

## **Versorgung**

Betriebsspannungsbereich 20 ... 28 V AC/DC (SELV) Stromaufnahme 85 mA (AC) / 75 mA (DC) Einschaltdauer relativ 100 %

Protokoll BACnet MS/TP

RS485 Zweidrahtbus mit Potential ausgleich in Bus-/Linientopologie; mit 120 Ohm abschließen

#### **Eingangsseite**

Eingangsspannung 30 V DC<br>High-Signalerkennnung > 3 V AC/DC High-Signalerkennnung

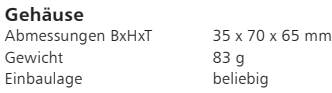

Material<br>Gehäuse

Klemmen

Montage Tragschiene TH35 nach IEC 60715 Anreihbar ohne Abstand Nach dem Anreihen von 15 Modulen oder einer maximalen Stromaufnahme von 2 A (AC oder DC) pro Anschluss am Netzgerät muss mit der Versorgungsspannung neu extern angefahren werden.

Gehäuse Polyamid 6.6 VO<br>Klemmen Polyamid 6.6 VO Klemmen Polyamid 6.6 VO<br>Blende Polycarbonat Polycarbonat Schutzart (IEC 60529) Gehäuse IP40<br>Klommon IP40

#### **Anschlussklemmen**

Versorgung und Bus 4-polige Anschlussklemme max. 1,5 mm² eindrähtig max. 1,0 mm² feinstdrähtig Aderndurchmesser 0,3 mm bis max. 1,4 mm (Anschlussklemme und Brückenstecker als Zubehör in der Verpackung) Geräteanschluss Ausgänge max. 4 mm² eindrähtig

max. 2,5 mm<sup>2</sup> feinstdrähtig<br>Aderndurchmesser 0.3 mm bis max. 2.7 mm 0.3 mm bis max. 2.7 mm Schutzbeschaltung Verpolschutz der Betriebsspannung Verpolschutz von Speisung und Bus

#### **Temperaturbereich**

Betrieb  $-5 \degree C \dots +55 \degree C$ Lagerung -20 °C ... +70 °C

## **Anzeige**

Betrieb und Bustätigkeit grüne LED Fehlermeldung rote LED Zustand der Eingänge gelbe LEDs

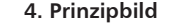

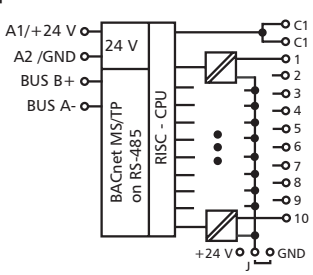

## **5. Anschlussbild**

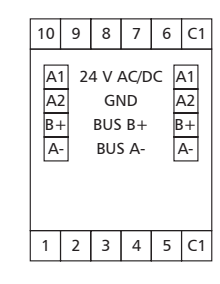

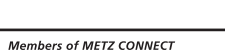

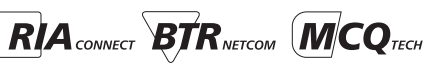

#### **6. Montage**

## **Anlage spannungsfrei schalten**

Gerät auf Tragschiene (TH35 nach IEC 60715, Einbau in Elektroverteiler / Schalttafel) setzen

Installation

Die Elektroinstallation und der Geräteanschluss dürfen nur durch qualifiziertes Fachpersonal unter Beachtung der VDE-Bestimmungen und örtlicher Vorschriften vorgenommen werden..

## **Anschlussklemme für Busanschluss einstecken.**

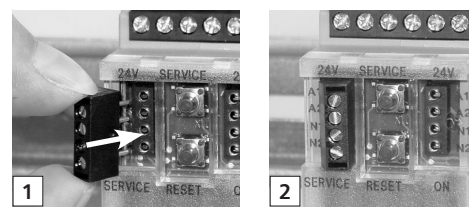

**Kabel für Busanschluss anschließen**

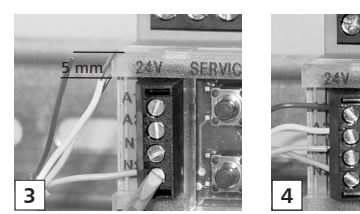

**Reihenmontage**

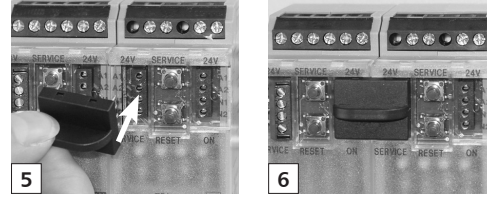

Das Modul ist ohne Abstand anreihbar. Bei Reihenmontage Brückenstecker aufstecken, er verbindet Bus und Versorgungs-spannung bei nebeneinander montierten Modulen.

Nach dem Anreihen von 15 Modulen oder einer maximalen Stromaufnahme von 2 A (AC oder DC) pro Anschluss am Netzgerät muss mit der Versorgungsspannung neu extern angefahren werden.

## **7. Netzwerkadresse und Bitrate einstellen** Schalter zur Konfiguration

Hexadezimalschalter x10, x1 definieren die Netzwerkadresse (00 - F9; z.B. F9h = 15x16+9 = 249d) und die Baudrate (FA - FF)

• Schalter x10 auf E drehen (Gerät ist als Slave konfiguriert) • Schalter x1 auf A-F drehen, um die Baudrate einzustellen

- Schalter x10 auf F drehen und 1 Sekunde warten
- Die rote und grüne LED blinken, wenn die Baudrate im EEPROM gespeichert wurde
- Schalter x10 drehen um die Netzwerkadresse einzustellen • Schalter x1 drehen um die Netzwerkadresse einzustellen
- MS/TP Master bei Verwendung der Netzwerkadresse 0x00 ... Max\_Master,

MS/TP Slave bei Verwendung der Netzwerkadresse Max Master  $+ 1 ... 0xF9$ .

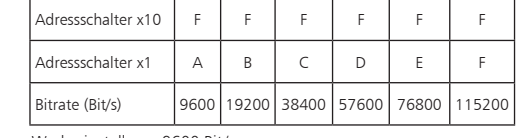

Werkseinstellung: 9600 Bit/s

いんちめん

## **8. Anschlussbeispiele**

**Anschlussbeispiele 1+2**

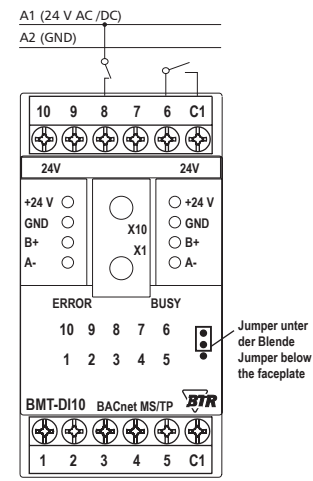

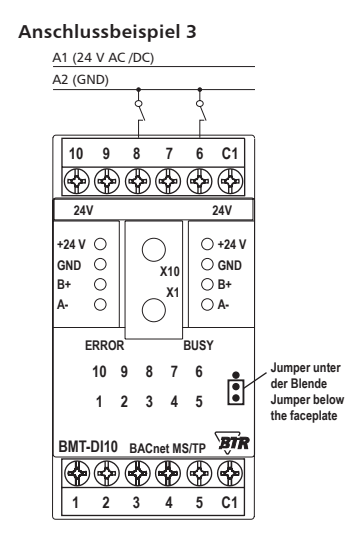

## **9. Beschreibung der Software**

#### **Device Object**

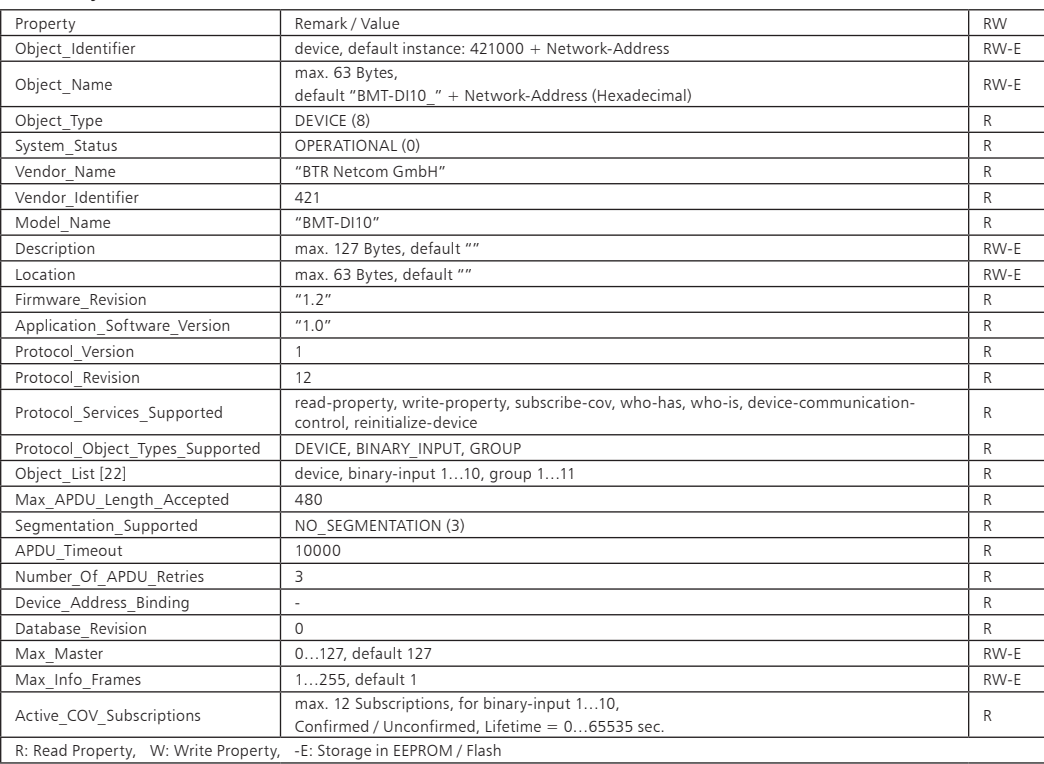

## **Fortsetzung Beschreibung der Software**

## **Binary Input Object 1…10**

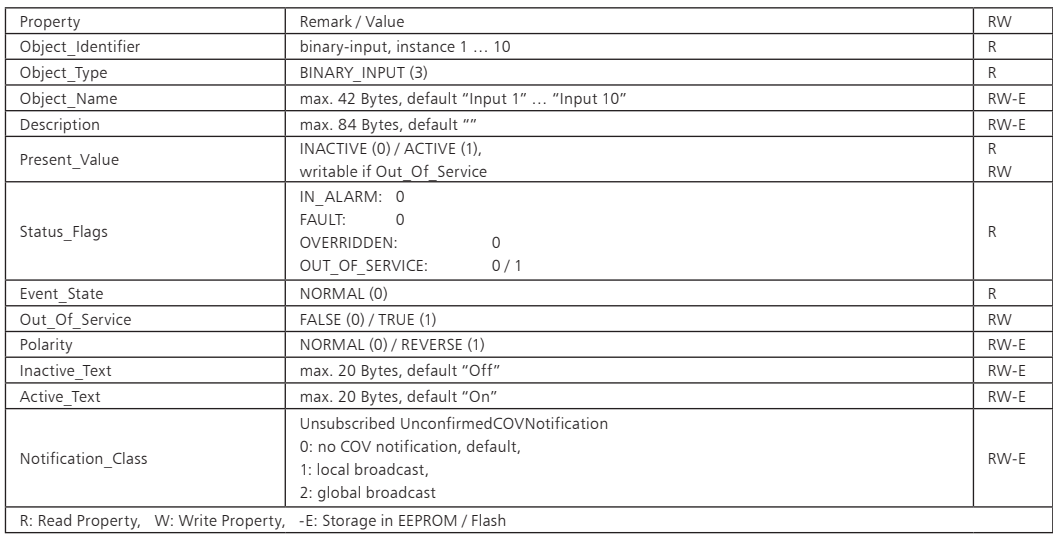

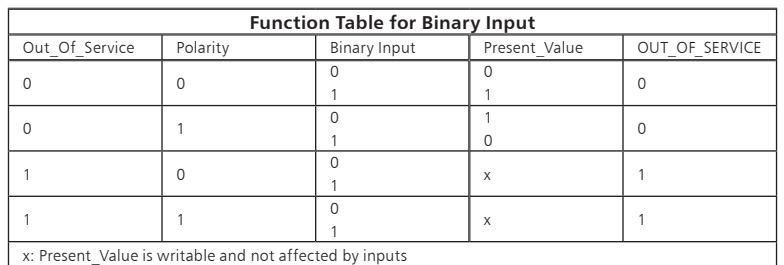

## **Fortsetzung Beschreibung der Software**

**Group Object 1…11**

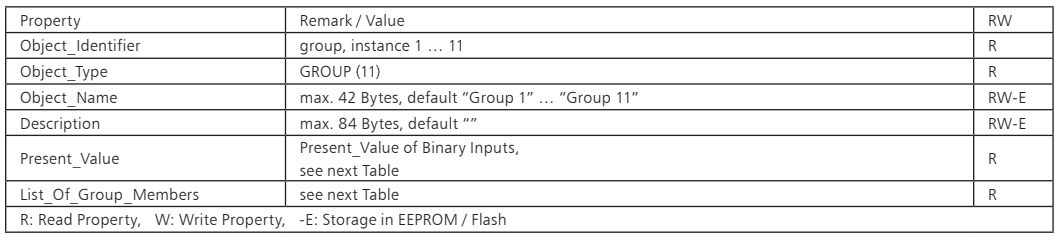

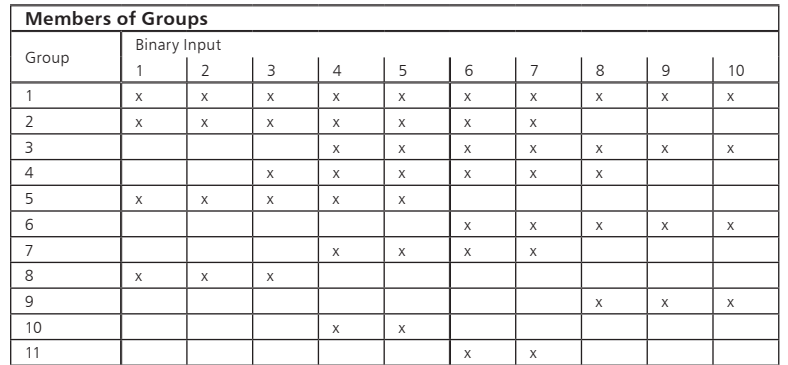